# EPIKUR

### **Konfiguration und Einbindung des Arztbriefs in EPIKUR**

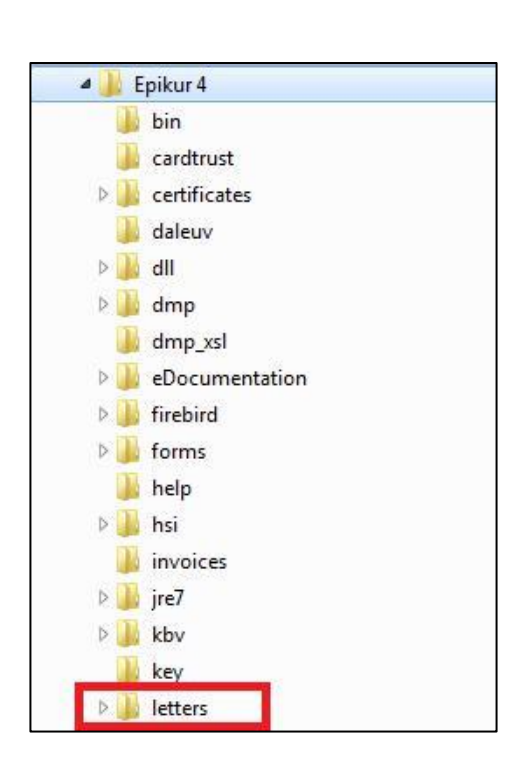

## Neue Vorlage Vorlage generieren Bearbeiten Löschen Anordnen

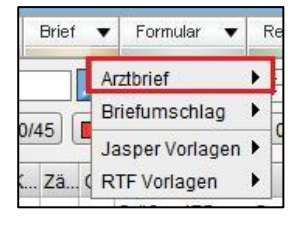

#### **1. Schritt: Wo findet man die odt-Dateien?**

Das Standardformat für Arztbriefe ist *odt*, welches dem Benutzer individuelle Anpassungen erlaubt, z. B. die Einbindung eines Logos.

Diese Dateien befinden sich im Installationsordner von EPIKUR, in diesem Beispiel (unter Windows) in C:\Epikur 4\letters\odt

Um die *odt*-Datei wunschgemäß anzupassen, gehen Sie wie folgt vor:

Kopieren Sie eine Datei, die Sie bearbeiten wollen; die Änderungen in der Standardvorlage werden bei Updates oder Neuinstallation überschrieben.

Die Kopie speichern Sie in einem Ordner, den Sie erstellt haben, z. B. unter *Eigene Dokumente*, und legen Sie dort die fertigen Arztbriefe ab.

#### **2. Schritt: Wie füge ich diese EPIKUR hinzu?**

Dafür öffnen Sie EPIKUR und navigieren zu den Programmeinstellungen.

Unter Vorlagen und Arztbrief wählen Sie *Neue Vorlage*  aus.

Nun wählen Sie einen Namen/Titel, suchen über den Ordnerpfad den neuen, von Ihnen kreierten Arztbrief und bestätigen diesen zur Auswahl mit OK.

Der Arztbrief mit dem neuen Logo oder anderen Anpassungen wird in EPIKUR geöffnet.

#### **Wir sind für Sie da**

Sollten noch Fragen bestehen, wenden Sie sich bitte an unseren Support. Telefonisch erreichen Sie uns montags bis freitags von 8 bis 17 Uhr unter **+49 30 340 601 100**. Oder senden Sie uns eine E-Mail an **[support@epikur.de](mailto:support@epikur.de)**.